Housing Jigsaw ALERT Quick Guide 2b – How to change your password CONFIDENTIAL / version 1.0 UNCONTROLLED IF PRINTED

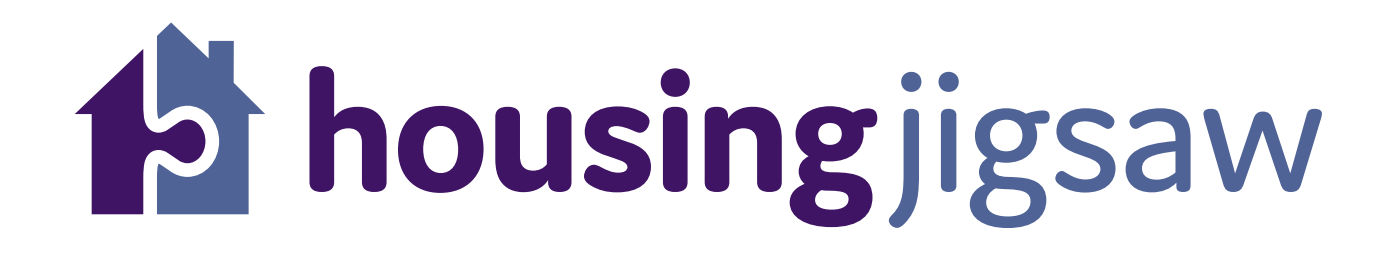

## Quick Guide 2b – How to change your password

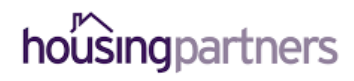

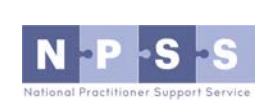

Working in partnership to deliver Housing Jigsaw ALERT

1

## How to change your password

Once you're logged into Housing Jigsaw, you'll have the option to change your password at any time.

1. Scroll to the bottom of any page and click on "Change password":

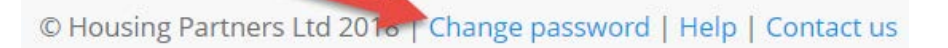

2. Enter your current password, followed by your new password twice (to make sure you've typed it correctly):

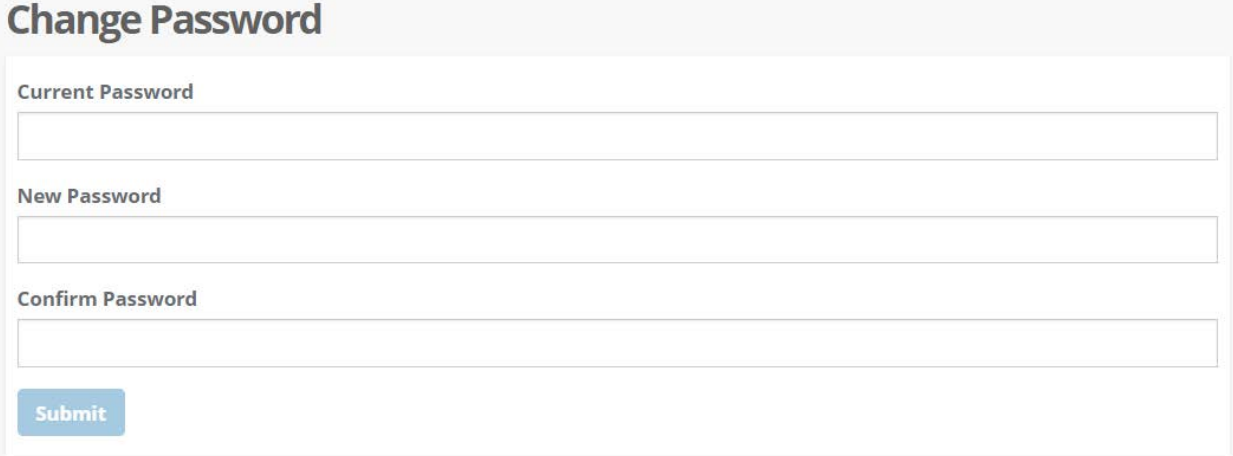

3. Once you're happy, click the "Submit" button.

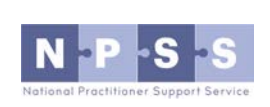

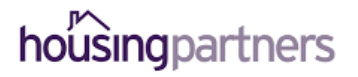